# HP OpenView GlancePlus

For the Linux Operating System

Software Version: 4.60

## Installation Guide

Manufacturing Part Number: T2448-90003 Document Release Date: December 2006 Software Release Date: December 2006

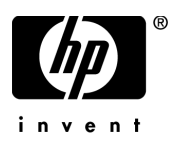

## Legal Notices

#### **Warranty**

The only warranties for HP products and services are set forth in the express warranty statements accompanying such products and services. Nothing herein should be construed as constituting an additional warranty. HP shall not be liable for technical or editorial errors or omissions contained herein.

The information contained herein is subject to change without notice.

#### Restricted Rights Legend

Confidential computer software. Valid license from HP required for possession, use or copying. Consistent with FAR 12.211 and 12.212, Commercial Computer Software, Computer Software Documentation, and Technical Data for Commercial Items are licensed to the U.S. Government under vendor's standard commercial license.

#### Copyright Notices

© Copyright 2003-2006 Hewlett-Packard Development Company, L.P.

#### Trademark Notices

UNIX® is a registered trademark in the United States and other countries, licensed exclusively through X/Open Company Limited.

Motif® is a registered trademark of the Open Software Foundation in the U.S. and other countries.

Adobe®, Acrobat® and PostScript® are trademarks of Adobe Systems Incorporated.

All other product names are the property of their respective trademark or service mark holders and are hereby acknowledged.

## Support

You can visit the HP OpenView Support web site at:

#### **www.hp.com/managementsoftware/support**

HP OpenView online support provides an efficient way to access interactive technical support tools. As a valued support customer, you can benefit by using the support site to:

- Search for knowledge documents of interest
- Submit and track support cases and enhancement requests
- Download software patches
- Manage support contracts
- Look up HP support contacts
- Review information about available services
- Enter into discussions with other software customers
- Research and register for software training

Most of the support areas require that you register as an HP Passport user and sign in. Many also require a support contract.

To find more information about access levels, go to:

#### **www.hp.com/managementsoftware/access\_level**

To register for an HP Passport ID, go to:

**www.managementsoftware.hp.com/passport-registration.html**

# **Contents**

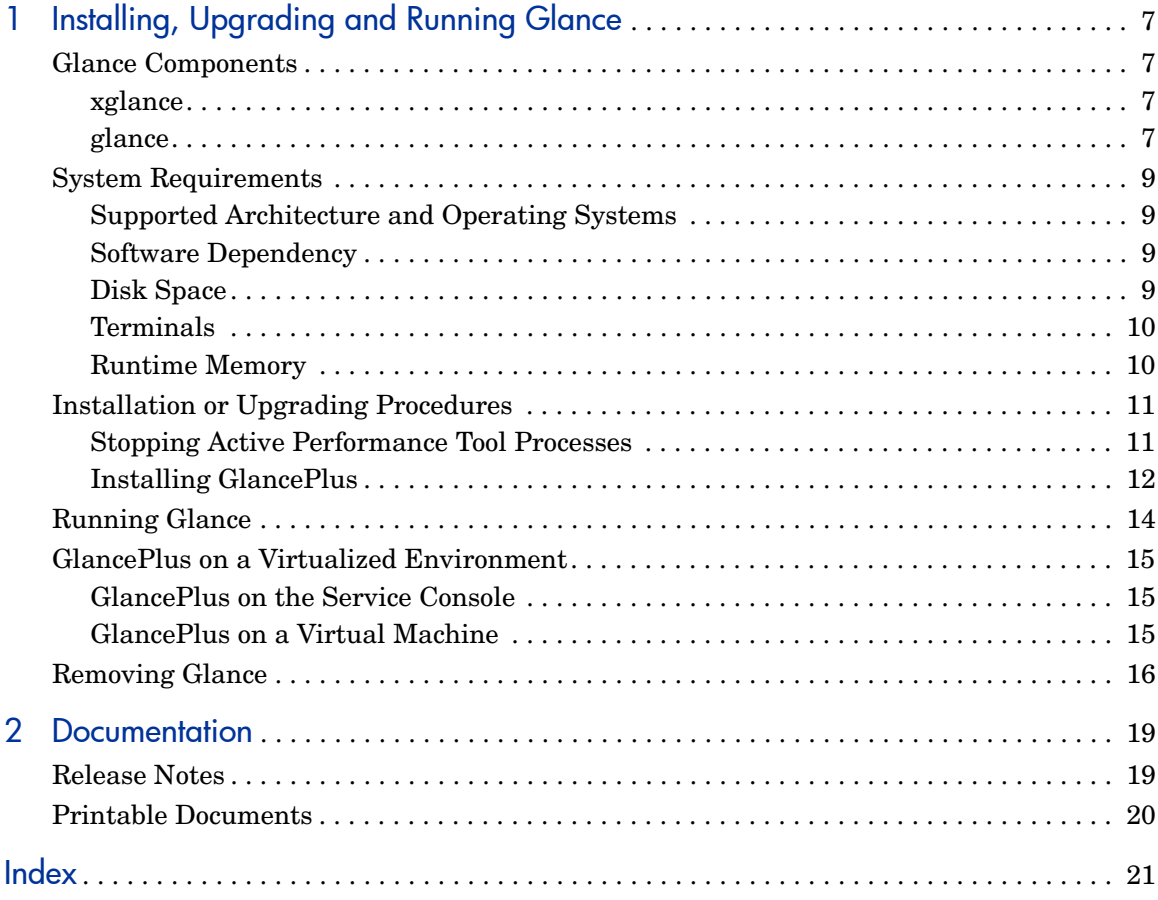

# <span id="page-6-0"></span>1 Installing, Upgrading and Running **Glance**

## <span id="page-6-1"></span>Glance Components

GlancePlus, referred to as Glance in this document, gives you extra flexibility by providing you with two components: **xglance**, the Motif® interface, and **glance**, the character mode interface. Both are based on the same rich set of performance data.

GlancePlus is now supported on VMware ESX Server. For more information, refer to the section titled [GlancePlus on a Virtualized Environment.](#page-14-0)

## <span id="page-6-2"></span>xglance

Use xglance, the Motif interface, to:

- View performance through a graphical user interface with multiple window capability
- Use powerful help subsystems including graphics, hyperlinks, and On Window and On Item capabilities
- Alerts you to potential problems with alarm capabilities
- Monitor your system while you are doing other work

## <span id="page-6-3"></span>glance

Use glance, the character mode interface, to:

- Monitor performance over slow data communications links
- Monitor the system remotely
- Monitor the system when an X-display is not available

• Alert you to potential problems with alarm capabilities

## <span id="page-8-0"></span>System Requirements

Before installing Glance, be sure that your system meets these system requirements. These requirements apply to both xglance and glance, unless otherwise noted.

## <span id="page-8-1"></span>Supported Architecture and Operating Systems

The table below lists the supported architecture and operating system versions.

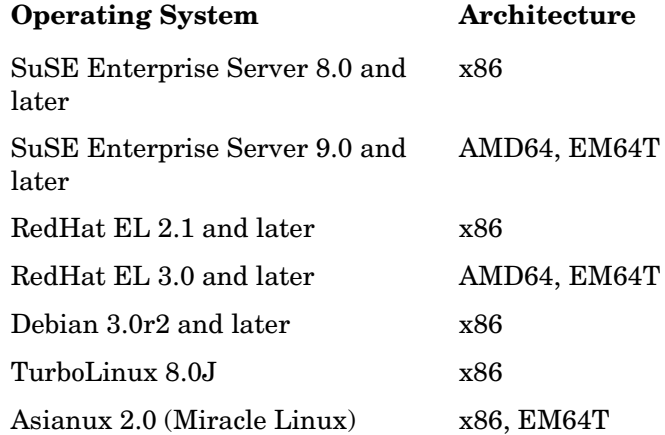

### <span id="page-8-2"></span>Software Dependency

Refer to the Release Notes for the latest information on software dependencies for xglance.

## <span id="page-8-3"></span>Disk Space

The Glance product will use approximately 20 MB in the  $\sqrt{\text{opt}}$  directory path for first-time installation as well as minimal space (for log files) in the /var/opt/perf/ directory.

## <span id="page-9-0"></span>**Terminals**

- xglance: X-terminal or X-workstation display
- glance: Any terminal supported by the curses library.

## <span id="page-9-1"></span>Runtime Memory

- xglance: Approximately 20 MB of virtual memory
- glance: Approximately 10 MB of virtual memory

## <span id="page-10-0"></span>Installation or Upgrading Procedures

Glance is on CDROM installation media. The size of the product is approximately 40 MB, including the product documentation.

If you have previously installed GlancePlus or the OV Performance Agent on the system, stop performance tool processes that may be running. For instructions, refer to the section, [Stopping Active Performance Tool Processes.](#page-10-1) For installation instructions, refer to the section, [Installing GlancePlus.](#page-11-0)

## <span id="page-10-1"></span>Stopping Active Performance Tool Processes

- 1 Log in as **root**.
- 2 Run **perfstat** to check for active performance tools by typing:

#### <span id="page-10-4"></span><span id="page-10-2"></span>**/opt/perf/bin/perfstat**

- 3 If perfstat reports any active glance or xglance processes, they must be stopped. (Instruct users to exit.)
- 4 If a previously installed version of OV Performance Agent is running, stop it by typing:

#### <span id="page-10-3"></span>**/opt/perf/bin/ovpa stop**

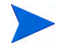

Customized configuration files such as the parm, alarmdef, ttd.conf and datasources as well as any customized log files will not be overwritten by the new installation.

5 Make sure the midaemon (measurement interface daemon) is not active by typing:

```
ps -ef | grep midaemon
```
If the midaemon is still active, type:

```
/opt/perf/bin/midaemon -T
```
6 Make sure the ttd (transaction daemon) is not active by typing:

**ps -ef | grep ttd**

If the ttd is still active, type:

#### **/opt/perf/bin/ttd –k**

If you stop ttd, any ARM-instrumented applications that are running must also be stopped before you restart ttd and Glance processes.

7 Run **perfstat** again to ensure that no performance tools or processes are active. When all tools or processes have been stopped and your customized configuration files are backed up, proceed with the installation.

## <span id="page-11-0"></span>Installing GlancePlus

- 1 Make sure you are logged in as **root**.
- 2 Insert your installation CDROM into the drive.

Typically, Linux systems are configured to automatically mount the CDROM. If your system is not configured to automount the CDROM, then you must manually mount it. Enter:

```
mount -t <type> <device> <dir>
```
where *<type>* is the file system type, *<device>* is the CDROM device and *<dir>* is where the CDROM directory will be mounted. For example:

**mount -t iso9660 /dev/cdrom /mnt/cdrom**

- 3 Open a terminal window. The glance.install script must be run from the command line.
- 4 In the terminal window, change to the CDROM directory by typing:

#### **cd /***<directory>*

where *<directory>* is your CDROM directory.

- 5 Type **ls** to verify that you are in the correct directory. You will see the README file, and glance.install scripts, and the paperdocs, packages, and ReleaseNotes subdirectories.
- 6 Run the installation script by typing:

#### <span id="page-11-1"></span>**./glance.install**

The glance.install script includes command line options for more advanced installations. The syntax of the command is:

```
glance.install [-n][-f][-v]
```
The command line options have the following meaning:

- -n Use to avoid any prompt
- -f Use to force installation (triggers rpm --force --nodeps)
- -v Use for Verbose installation

Glance installation is now complete.

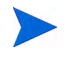

<span id="page-12-0"></span>For more information and late-breaking news about Glance, see the Release Notes, in /opt/perf/ReleaseNotes/Glance.

### Installing Glance on Debian

On Debian, you must first install /usr/bin/rpm (Red Hat Package Manager) if it is not already on your system. Glance requires rpm for the installation.

If rpm has not been used previously, follow these steps to initialize the rpm database:

- 1 Make sure you are logged in as **root**.
- 2 Create the rpm database by typing:

```
# mkdir /var/lib/rpm
# rpm --initdb --dbpath /var/lib/rpm
```
- 3 Follow Steps 2 through 5 from the installation instructions above.
- 4 Run the installation script by typing:

**./glance.install**

## <span id="page-13-0"></span>Running Glance

To run Glance, you must be logged into the system where it was installed.

1 To run the Glance Motif interface, you'll need to export the display to your workstation. Use one of the following commands:

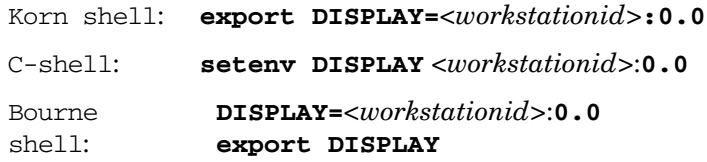

where *<workstation id>* is the name of the workstation where you want to display Glance

2 To start Glance in the Motif interface, enter:

#### **xglance**

To start Glance in the Character Mode interface, enter:

**glance**

## <span id="page-14-0"></span>GlancePlus on a Virtualized Environment

This version of GlancePlus supports monitoring of Virtual Machines (VMs) hosted on VMWare ESX Server 2.5.2 and later. For more information, refer to the section [GlancePlus on a Virtual Machine](#page-14-2).

This version of GlancePlus is not supported on VMware ESX Server.

## <span id="page-14-1"></span>GlancePlus on the Service Console

GlancePlus is not supported on service console of VMWare ESX Server.

## <span id="page-14-2"></span>GlancePlus on a Virtual Machine

This version of GlancePlus supports monitoring of Virtual Machines (VMs) hosted on VMWare ESX Server 2.5.2 and later. For installation procedures, refer to the section [Installation or Upgrading Procedures](#page-10-0).

Install **VMWare Tools** on the VM. GlancePlus installed on a VM, hosted on VMWare ESX Server 2.5.2 and later, requires VMWare tools to recognize the virtual machine as a Guest operating system.

On VMs hosted on VMWare ESX Server 3.0.1, enable the **VMware Guest API** on the VMs. To capture the Virtual Machine's utilization of physical resources of a system, GlancePlus uses the **VMWare Guest API**. For more information about **VMware Guest API**, refer to latest documentation available on **VMware Guest SDK** from VMWare.

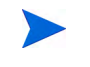

For complete list of metrics and descriptions, refer to the *Release Notes* and *Dictionary of Performance Metrics*.

The following table lists all the features which are supported and not supported in a virtualized environment:

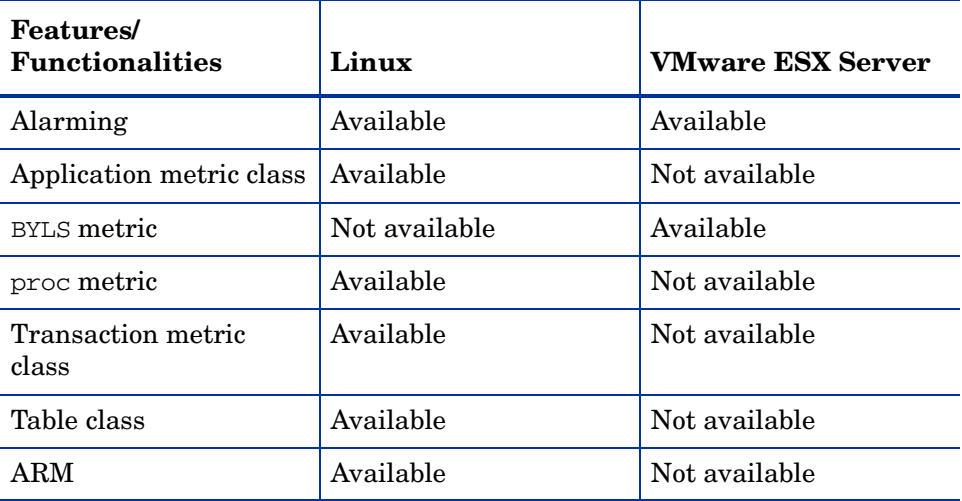

## <span id="page-15-0"></span>Removing Glance

<span id="page-15-2"></span><span id="page-15-1"></span>If you need to remove Glance from a system, use the script glance.remove that is in the /opt/perf/bin/ directory. Before removing Glance, this script will check to see if you wish to remove log and data files that were created.

The script supports the following command line options for a more flexible product removal. The syntax of the command is as follows:

#### **glance.remove [-f][-h][-r]**

- -f Force removal. Do not prompt for confirmation before removing the product (non-interactive mode).
- -h Help: Displays this usage message.
- $-r$  Remove Glance configuration and data files as well as the product files.

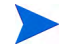

Combining the  $-f$  and  $-r$  options will not prompt for confirmation and will remove all product, configuration, and data files.

It is possible that some product packages may remain installed on the system, if those packages are shared across other OpenView products and are required by other tools. They will be removed only when the last tool requiring them is also removed.

# <span id="page-18-0"></span>2 Documentation

## <span id="page-18-1"></span>Release Notes

For additional information about this release of Glance, refer to the Glance Release Notes located in:

/opt/perf/ReleaseNotes/Glance

## Online Help

#### For **xglance** users

- To learn about the features available in the Motif interface version of Glance, click on the Help menu in any xglance window.
- To get help on a particular xglance window, display the window, then select **On This Window** from the Help menu.
- To get help on a particular item in an xglance window, click the **?** button in the top right corner of the window, then click the item you want to know about. Note that xglance will stay in the **On Item Help** mode until you click the **?** button again.

You can also get help on an item by pointing to the item, then clicking the right mouse button.

#### For **glance** users:

To learn about all of the features available in the character mode version of Glance, enter the **h** command or select the **Help** softkey. Type **?** to display the glance command menu.

## <span id="page-19-0"></span>Printable Documents

The Glance software includes the standard Glance documentation set in viewable and printable file formats. You can view the Adobe Acrobat format (\*.pdf) documents online and print as needed. ASCII text (\*.txt) documents are also printable. However, you can view a text file on your screen using any UNIX text editor such as vi.

<span id="page-19-1"></span>The documents are listed in the following table along with their file names and online locations.

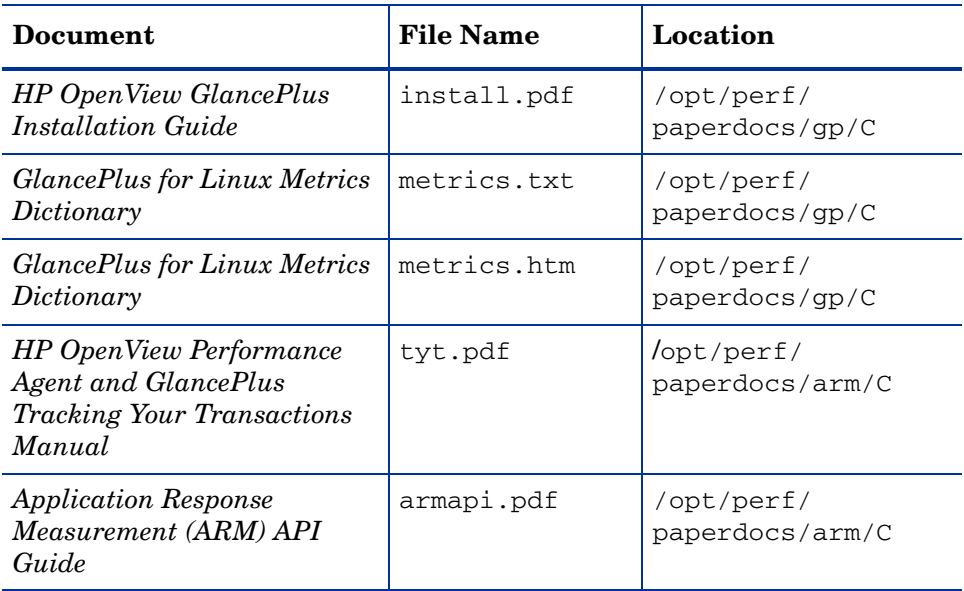

#### **Table 1 Glance Documentation Set**

# <span id="page-20-0"></span>Index

## G

Glance installing, [13](#page-12-0) removing, [16](#page-15-1) stopping, [11](#page-10-2) glance.install script, [12](#page-11-1)

## I

installing Glance, [13](#page-12-0)

### O

ovpa stop script, [11](#page-10-3)

### P

perfstat command, [11](#page-10-4) printable documentation files, [20](#page-19-1)

### R

removing Glance, [16](#page-15-1)

### S

scripts glance.remove, [16](#page-15-2) stopping Glance, [11](#page-10-2) stopping processes prior to installation, [11](#page-10-4)